## Instant Stair Switching Computers and Reactivating

Reactivation is required for changing computers, but also when reinstalling Sketchup, changing Sketchup version, or sometimes when changing internet connection type such as from Wifi to cable. If the script displays a message like this you must reactivate.

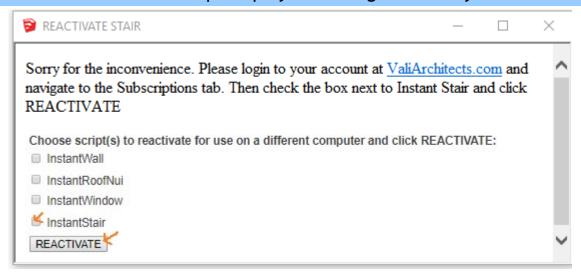

Each subscription is licensed to an individual user or an individual computer. A single subscription can be used on more than one computer provided that the separate computers are exclusively used by the individual subscription licensee.

## To change computers:

- Log on to your account at ValiArchitects.com;
- Navigate to "Your Account";
- Open the "Subscriptions" tab;
- Check the box next to the script name ("Instant Stair" shown here) and click "REACTIVATE";
- The script is now ready to use on a different computer.

## VALI ARCHITECTS

INSTANT SCRIPTS
architectural tools for SketchUp

Home Architecture SketchUp Scripts Tutorials Forum contact Search Cart Your Account

## **Subscriptions**

| View          | Admin Subscrip | Edit         | Files | Orders           | Subscriptions    | Contact         |                    |
|---------------|----------------|--------------|-------|------------------|------------------|-----------------|--------------------|
| ORDER PRODUCT |                | SERIAL<br>NO |       | PURCHASE<br>DATE | E EXPIRA<br>DATE | EXPIRATION DATE |                    |
| 1'            |                | 000          | 0     | 2017-05-05       | 2018-07          | -27             | 351 Days remaining |

Choose script(s) to reactivate for use on a different computer and click REACTIVATE:

InstantStair

REACTIVATE